## PRESENCE INSTRUCTIONS

ORGANIZATION TRANSITION

## UPSTATE.PRESENCE.IO

Accessing event attendance will be easier through the website on a computer rather than a phone.

Getting Started Homepage

Click person icon in top left corner and choose Login

All students are loaded into the system, but you must create an account to active it.

To create an account choose the option and you must utilize your upstate.edu email to link your account correctly.

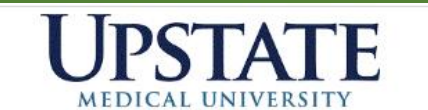

Navigation Links

### **Upstate Campus Activities**

**Happening Now** 

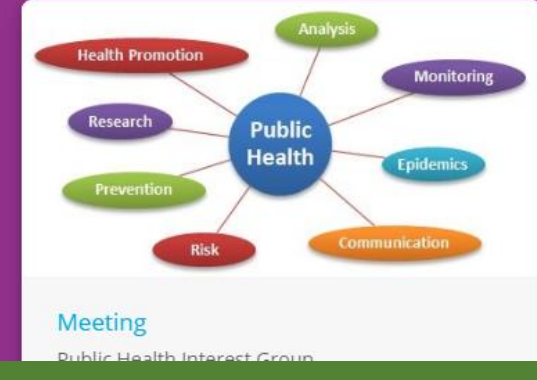

#### **Featured Organizations**

#### Get involved in student organizations on campus.

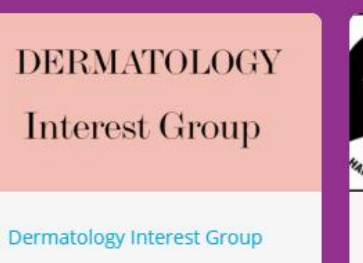

American Association o Neurological Surgeons

American Association of Neu...

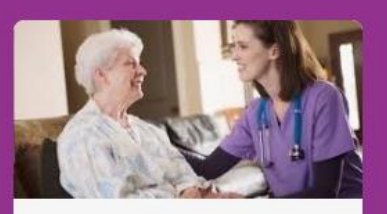

See More

Geriatrics Interest Group (Gl...

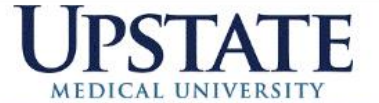

Organizations Events Forms  $\lambda$ 

Profile

Logout

Admin Dashboard

## Jpstate Campus Activities

Once logged in, choose Admin Dashboard

Outgoing members will already have access to the organization

If you are an incoming eboard member, access is generally given to the incoming president to transition the organization if outgoing members are not available. Contact the Office of Campus Activities for access.

**Your Memberships** 

**Test Green** 

View Profile

Division of Student Affairs

#### **Featured Organizations**

Get involved in student organizations on campus.

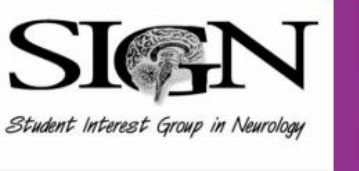

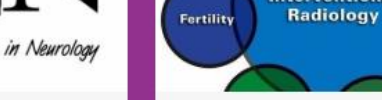

Student Interest Group in Ne... Interventional Radiology Inte...

Interventional

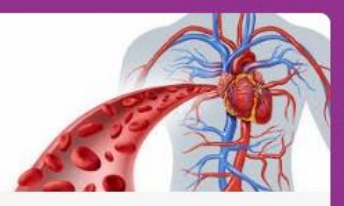

See More

Vascular Surgery Interest Gr...

### ORGANIZATIONS

To view organizations, scroll over icons on left side of screen and choose ORGANIZATIONS

The next screen will show all organizations your account has access.

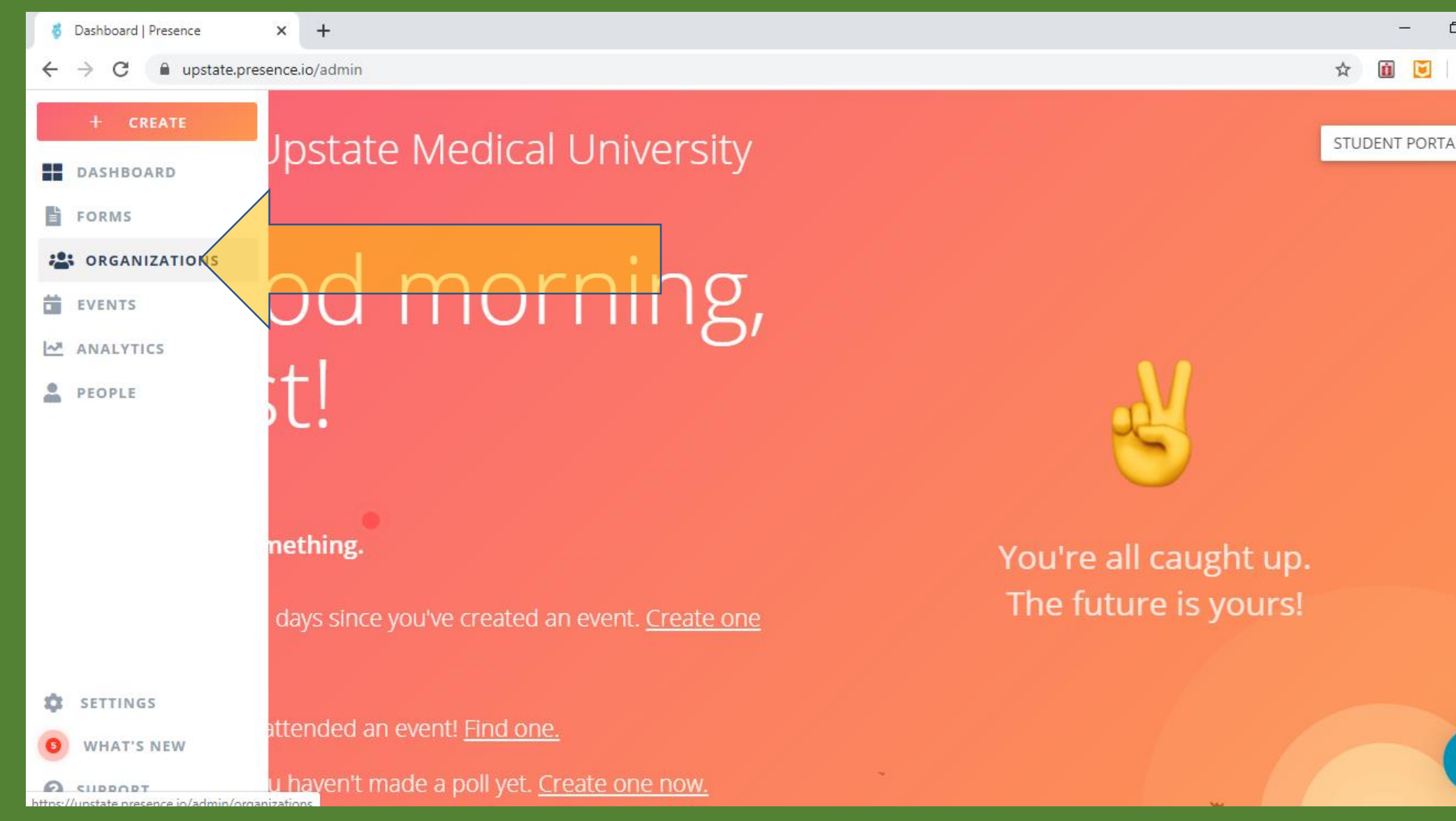

#### ORGANIZATION TRANSITION

Click the settings button (3 dots) to the right of the organization you want to transition

Choose Transition

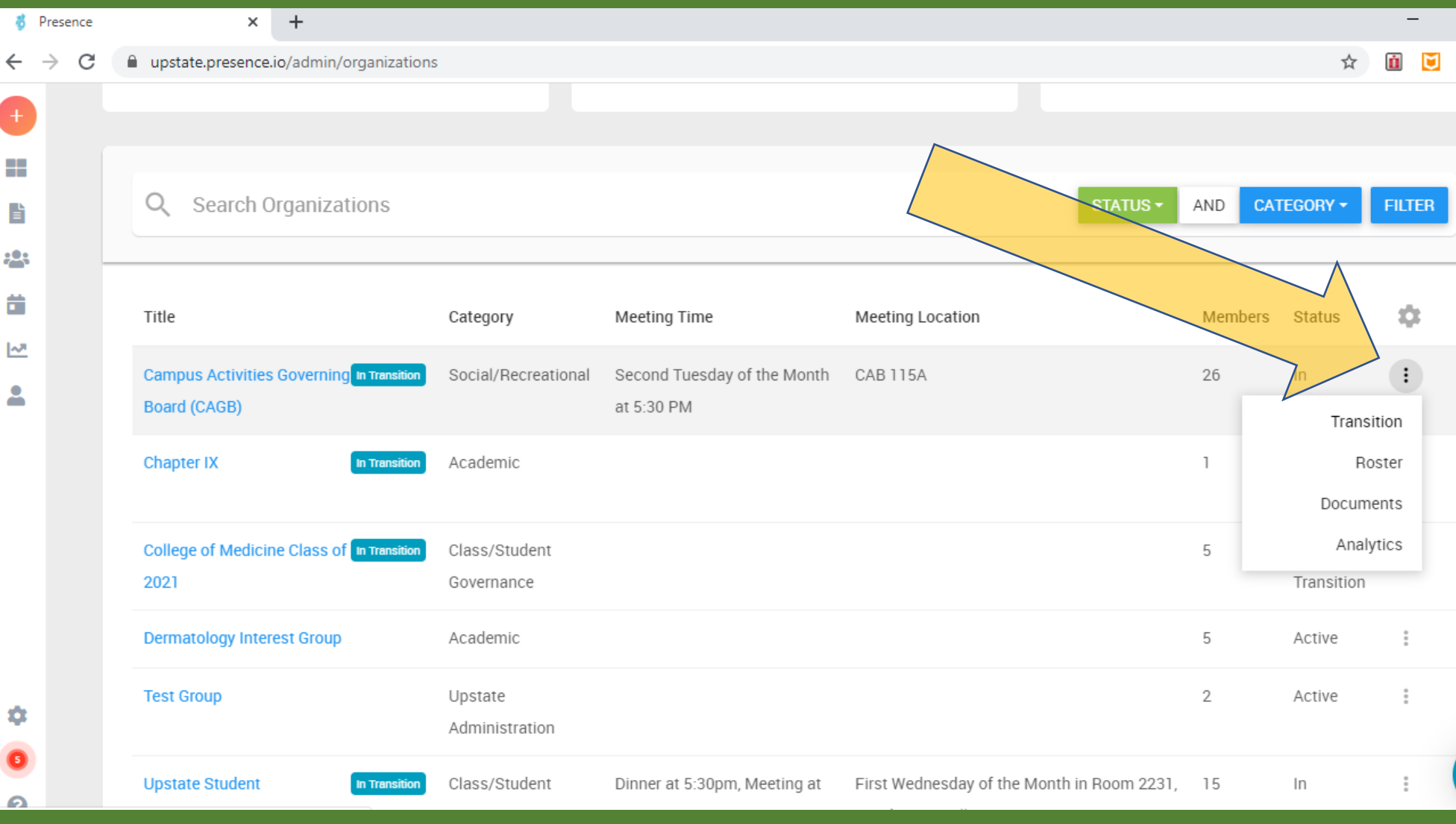

O

### TRANSITION INFORMTAION - ABOUT

÷

È

 $\frac{1}{2}$ 

盖

년

Update information on form

No longer need to list the eboard members in the "About" Section.

Eboard members are listed in a new section under the "About" section of the organization.

O

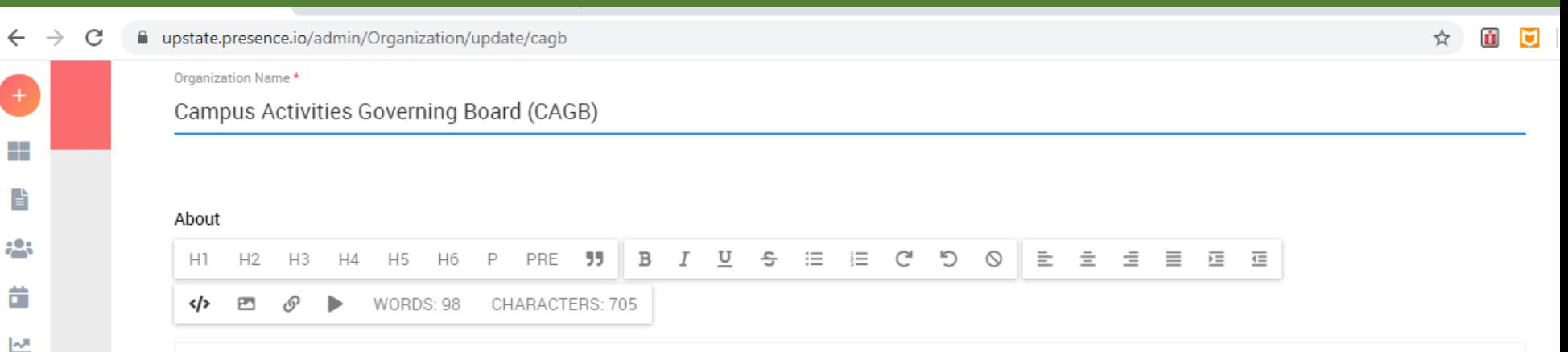

This organization is responsible for various activities and events that occur throughout the year such as the comedy, spotlight, social events, tickets to sporting and cultural events in the Syracuse area, a comprehensive intramural sports program and a travel series! All are welcome to attend our events and meetings. Join us!

President - Nick Brennan Vice President - Nick Angeloni Secretary - Jordan Donegan Treasurer - Priscilla Esadah Comedy Chair - Anyeli Mueses Intramurals Co-Chair - Patrick Castle Intramurals Co-Chair - Garrett Esper Special Events Co-Chair - Haley Burdge Special Events Co-Chair - Aminat Haruna Spotlight Co-Chair - Deashia McAlpine Spotlight Co-Chair - Moje Omoruan Advisor - Ryan Green

Categories \* Social/Recreational ×

### MEMBERSHIP ROSTER

Ð

╫

昏

 $993$ 

盖

 $\overline{\mathcal{S}}$ 

Δ

۰

 $\bullet$ 

Change outgoing members from eboard position to "Member" under membership category

Add members as needed. Will need information of Name (first and last official name), Email, and position in organization.

Make sure to go to the last page of the organization. Will be an option to the next page at the bottom of the roster. Only shows 10 members at a time.

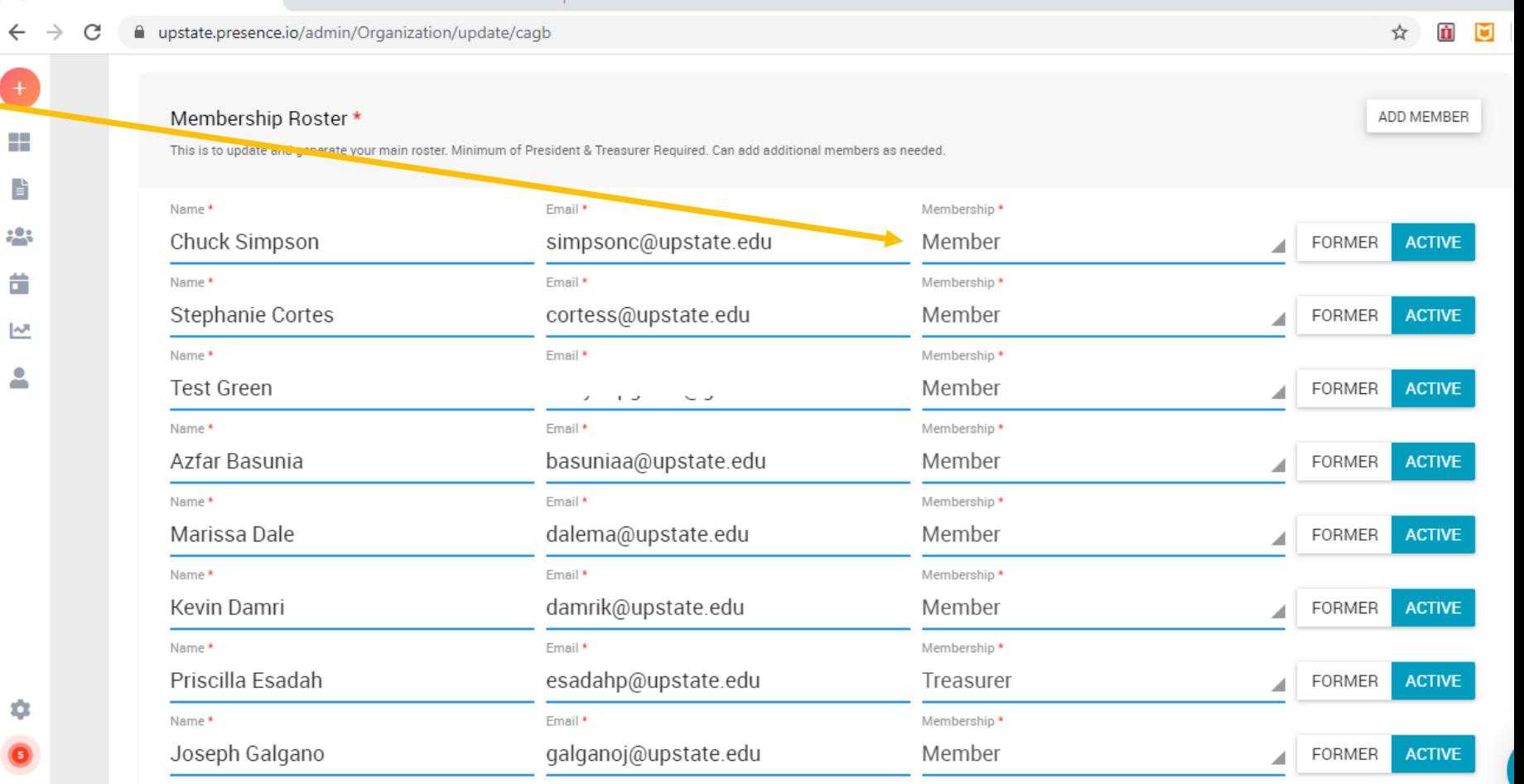

#### **OFFICERS**

Enter Name and Position of officers.

Include Advisor in "Officers" section but also make sure information is correct in "Advisor" section as well.

Can use preferred names of officers in this section. List first and last name.

This information will go on the public website to show current eboard members.

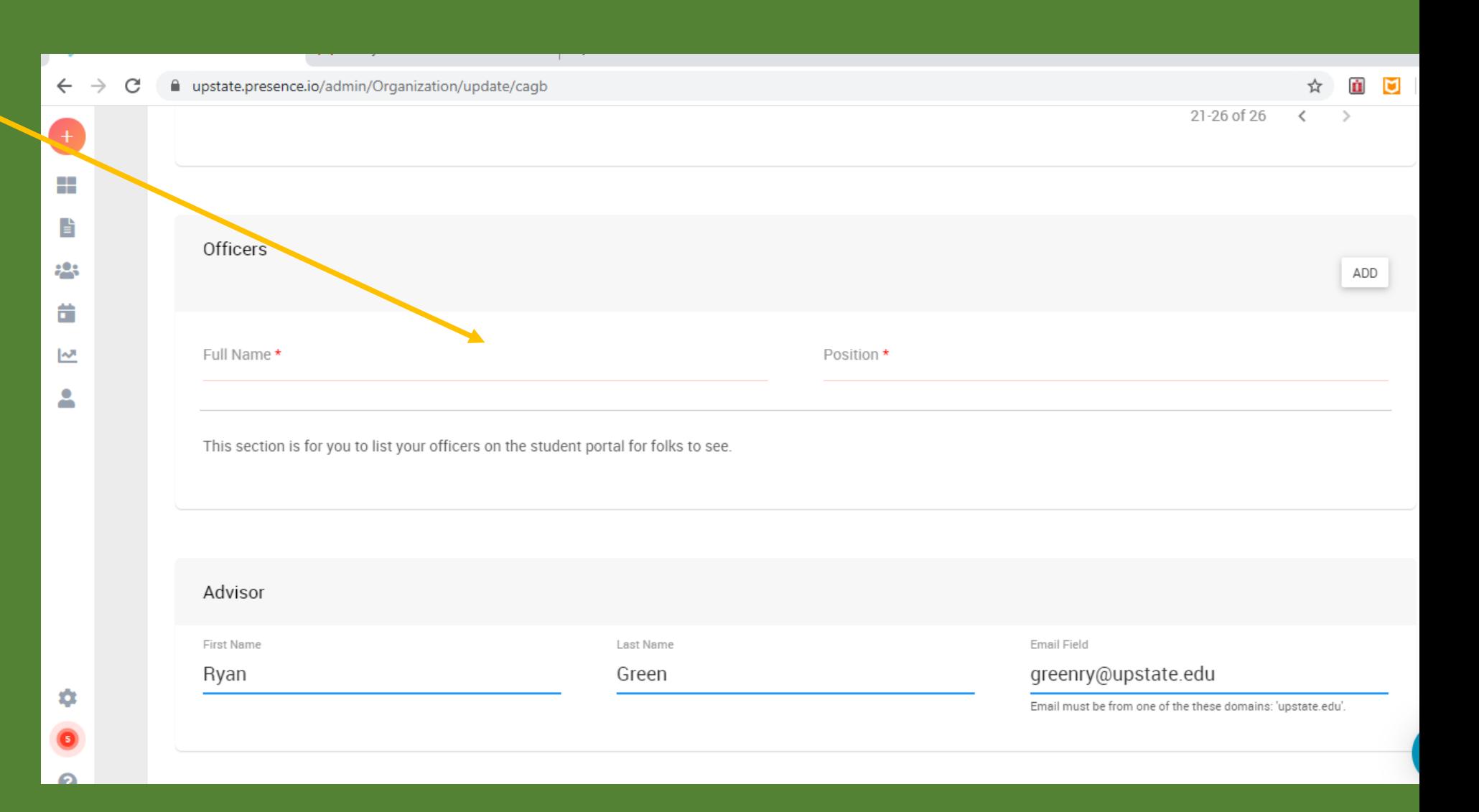

#### SUBMIT

Update cover photo if needed at bottom of page (not required if already have a photo). This is the photo seen on the public website.

Scroll back to the top and click "SUBMIT" in top right corner.

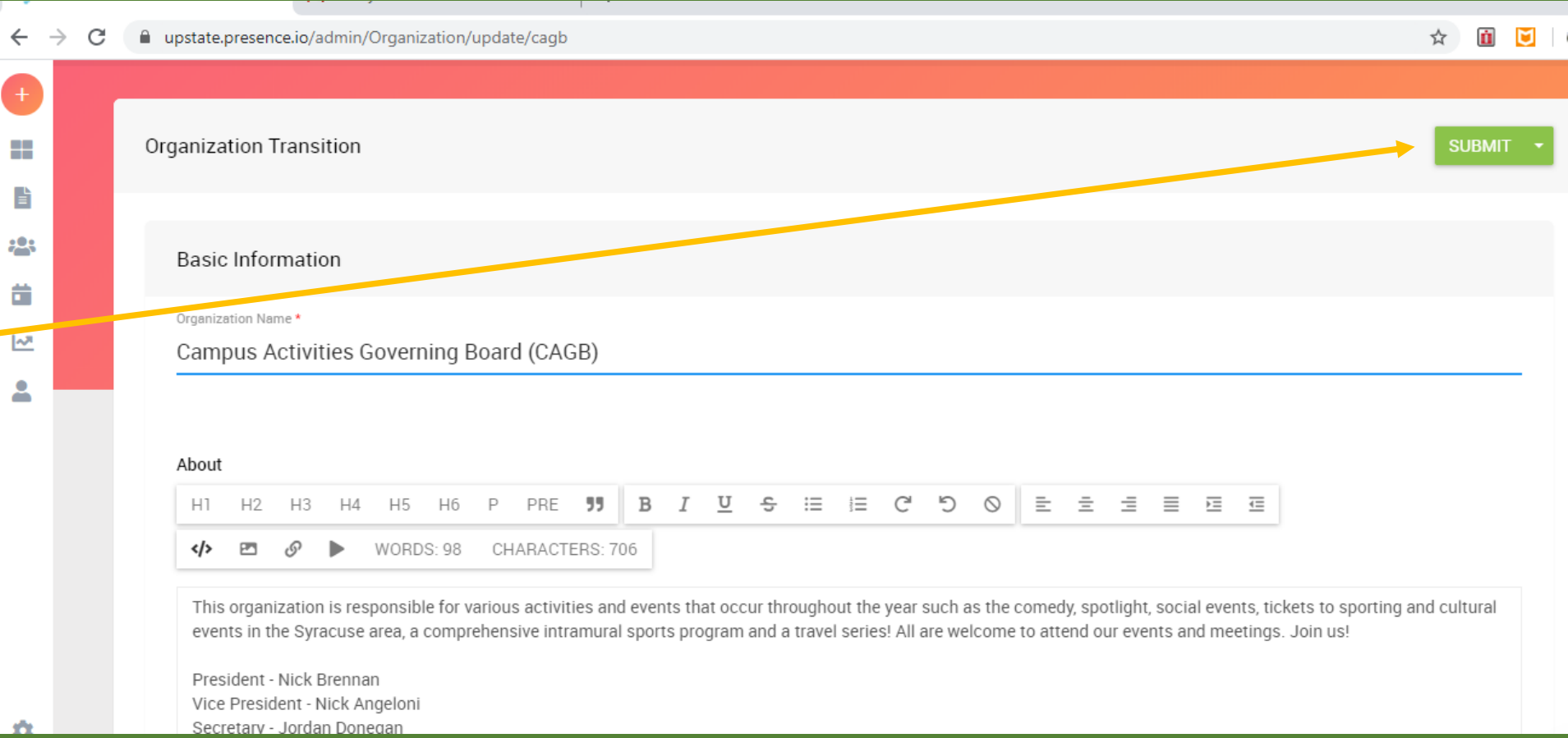

# Questions?

Contact Ryan Green greenry@upstate.edu Or stop by CAB room 202